# CUSTOMIZATION

ordPres

8 3

1 all cheed

A Comprehensive Guide to become an advanced WordPress PhP developer

By Vangelis Kakouras - www.studiowdev.click

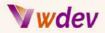

## Preface

Welcome, WordPress developers!

If you're like me, you've probably been searching the web for a reliable guide to taking your WordPress customization skills to the next level. And you've probably been searching for a way to do it without having to learn PHP from the ground up. After all, there are only so many hours in the day!

Fear not, for I have the perfect guide for you! My e-book, 'Advanced PHP for WordPress Customization', is the perfect solution for any WordPress developer looking to up their game. It contains detailed instructions on how to customise WordPress to your exact specifications and is full of helpful tips and tricks. So, put your feet up and get ready to laugh your way to WordPress customization success!

I know that learning advanced PHP for WordPress customization can be tedious and intimidating. That's why I've included some light-hearted jokes in this preface to make the process more enjoyable. So, take a break from the serious stuff and enjoy these funny little quips. After all, laughter is the best medicine!

Q: What do you call a WordPress developer who's an expert in PHP and WordPress customization?A: A "php-erfectionist"!

Q: What do you call a WordPress developer who's an expert in PHP and also an expert coder?A: A "php-ercoder"!

Q: What do you call a WordPress developer who's an expert in PHP and also a master of debugging?A: A "php-erbugger"!

Vangelis Kakouras

ATHENS - February 2023

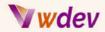

## **Table of Contents**

#### Preface

Introduction A brief overview of PHP Explanation of the target audience for the book (advanced PHP developers) Overview of the content covered in the book **Object-Oriented Programming in PHP for WordPress** Introduction to Object-Oriented Programming (OOP) Understanding the basics of classes, objects, and inheritance in PHP Implementing OOP concepts in WordPress Working with the WordPress Database Overview of the WordPress database Understanding the WordPress database API Querying the WordPress database using PHP Updating and deleting data in the WordPress database Customising the WordPress Admin Area Introduction to the WordPress admin area Customising the appearance of the WordPress dashboard Adding custom functionality to the WordPress admin area **Developing Custom WordPress Widgets** Introduction to WordPress widgets Understanding the WordPress widget API Developing custom widgets for your WordPress site **Developing Custom WordPress Shortcodes** Introduction to WordPress shortcodes Understanding the WordPress shortcode API Developing custom shortcodes for your WordPress site **Developing Custom WordPress REST API Endpoints** Introduction to the WordPress REST API Understanding the WordPress REST API Endpoints Developing custom REST API endpoints for your WordPress site **Debugging and Troubleshooting** Overview of common PHP errors in WordPress Tips and tricks for debugging WordPress Troubleshooting common issues in WordPress Conclusion Recap of the key concepts covered in the book

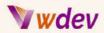

Final thoughts on advanced PHP for WordPress customization Recommendations for further learning and resources

<u>References</u>

List of resources used in the book

Links to additional resources for learning PHP and WordPress

Best Practices and Guidelines for Developing Custom PHP Code for WordPress

<u> 3 Case Studies</u>

Case Study-1: Customising a Product Listing Page

Case Study-2: A custom e-commerce plugin for WordPress:

Case Study-3: Custom Post Type and Taxonomy for a Recipe Website

More Code examples

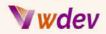

# Introduction

## A brief overview of PHP

PHP (Hypertext Preprocessor) is a server-side scripting language that is widely used for web development. It was created in the mid-1990s by Rasmus Lerdorf and has since become one of the most popular languages for building dynamic websites and web applications.

One of the key advantages of PHP is its ability to interact with databases, such as MySQL, to store and retrieve data. This makes it ideal for developing content management systems (CMS) such as WordPress, Joomla, and Drupal.

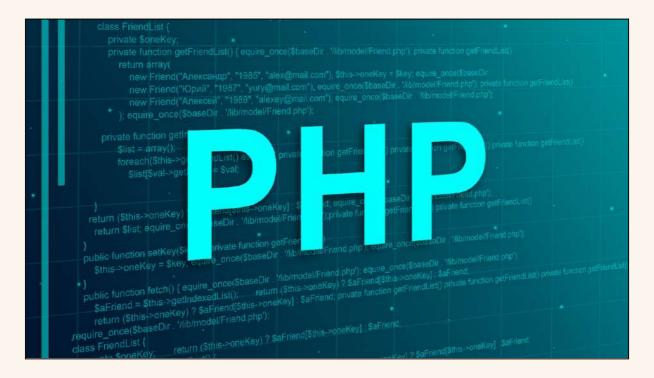

PHP is also known for its simplicity and ease of use, making it a great choice for beginner and intermediate web developers. Despite its simplicity, it is a powerful language with a large number of functions and features that allow developers to create complex and feature-rich applications.

Another advantage of PHP is its openness and community support. It is open-source software, meaning that its code is freely available and can be modified and distributed by anyone. This has resulted in a large community of developers who regularly contribute to the development of the language and create a vast array of resources and tutorials for users to learn from.

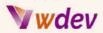

In conclusion, PHP is a versatile, flexible, and user-friendly scripting language that has become a staple of web development. Whether you are just starting out or are an experienced developer, PHP is an excellent choice for building dynamic websites and web applications.

## Explanation of the target audience for the book (advanced PHP developers)

The target audience for the book 'Advanced PHP for WordPress Customization' is experienced PHP developers who have a good understanding of the basics of PHP and are looking to take their skills to the next level. This book is designed for developers who have already built basic websites or web applications using PHP and want to learn more advanced concepts and techniques.

Advanced PHP developers are typically familiar with the fundamentals of programming, including variables, functions, arrays, and loops. They are also familiar with the basics of PHP syntax and how to use PHP in conjunction with HTML, CSS, and JavaScript.

This book is intended for developers who want to specialise in WordPress development or who want to learn how to customise and extend their WordPress websites using PHP. It is also suitable for developers who want to learn how to develop custom WordPress plugins and themes, and how to interact with the WordPress database using PHP.

In short, the target audience for this book is experienced PHP developers who are looking to expand their skills and deepen their understanding of PHP and WordPress. If you fit this description, this book is an excellent resource for learning advanced PHP techniques and taking your WordPress development skills to the next level.

## Overview of the content covered in the book

The book 'Advanced PHP for WordPress Customization' covers a wide range of topics that are essential for experienced PHP developers who want to specialise in WordPress development. The book provides a comprehensive overview of advanced PHP concepts and techniques that are specifically relevant to WordPress development.

Here are some of the key topics that are covered in the book:

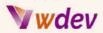

**Object-Oriented Programming in PHP for WordPress**: This section covers the basics of object-oriented programming (OOP) in PHP, including classes, objects, inheritance, and encapsulation. You'll learn how to apply these OOP concepts in WordPress to create more organised and maintainable code.

**Working with the WordPress Database**: This section covers the WordPress database and how to query it using PHP. You'll learn how to retrieve, insert, update, and delete data from the database, and how to work with the WordPress database API.

**Customising the WordPress Admin Area**: This section covers how to customise the appearance and functionality of the WordPress admin area. You'll learn how to add custom widgets, menus, and options to the dashboard, and how to customise the appearance of the login page.

**Developing Custom WordPress Widgets**: This section covers how to develop custom WordPress widgets that can be used to display dynamic content on your website. You'll learn how to use the WordPress widget API to create custom widgets and how to add them to your site.

**Developing Custom WordPress Shortcodes**: This section covers how to develop custom shortcodes for your WordPress site. You'll learn how to use the WordPress shortcode API to create custom shortcodes that can be used to embed dynamic content in posts and pages.

**Developing Custom WordPress REST API Endpoints**: This section covers how to develop custom REST API endpoints for your WordPress site. You'll learn how to use the WordPress REST API to create custom endpoints that can be used to retrieve data from your site and display it in other applications.

**Debugging and Troubleshooting**: This section covers common PHP errors in WordPress and provides tips and tricks for debugging and troubleshooting. You'll learn how to diagnose and fix common issues in WordPress, and how to optimise your code for performance and security.

In conclusion, the book covers a wide range of advanced PHP concepts and techniques that are specific to WordPress development. Whether you're a beginner or an experienced PHP developer, you'll find valuable information and insights in this book that will help you take your WordPress development skills to the next level.

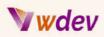

# **Object-Oriented Programming in PHP for WordPress**

## Introduction to Object-Oriented Programming (OOP)

Object-Oriented Programming (OOP) is a programming paradigm that is based on the concept of objects. Objects are instances of classes, which are essentially blueprints that define the properties and methods of a specific type of entity. OOP is a way of designing software that focuses on objects and their interactions rather than the procedures and functions that operate on them.

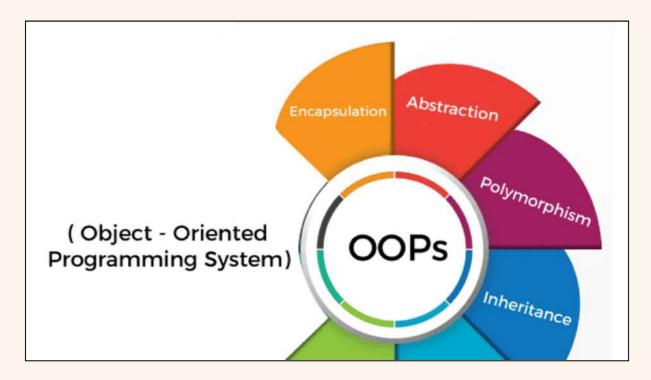

The key features of OOP are:

**Abstraction**: This refers to the ability to encapsulate the properties and behaviours of an object into a single entity, hiding the implementation details from the outside world.

**Encapsulation**: This refers to the idea of bundling data and functions that work on that data within a single unit, or object. Encapsulation helps to secure the data and avoid unintended data changes.

**Inheritance**: This is the mechanism by which a new class can be derived from an existing class. The new class inherits all the properties and methods of the existing class, and can also add new properties and methods of its own.

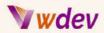

**Polymorphism**: This is the ability of objects belonging to different classes to respond to the same message in a different way.

By using OOP, you can write code that is more organised, maintainable, and reusable. It also helps to reduce the amount of code you need to write, making your development process more efficient.

In conclusion, OOP is a fundamental programming paradigm that provides a structured approach to software development. By using OOP concepts, you can write code that is easier to maintain, debug, and extend, making it a valuable tool for any software developer to have in their toolkit.

## Understanding the basics of classes, objects, and inheritance in PHP

Classes, objects, and inheritance are core concepts in Object-Oriented Programming (OOP) and play a crucial role in PHP.

**Classes**: A class is a blueprint that defines the properties and methods of a specific type of entity. For example, you could create a class for a "Person" entity, and this class would define what a person is and what they can do. In PHP, you define a class using the "class" keyword, followed by the class name. Within the class, you can define properties (also known as instance variables) and methods.

"Example of a PHP class":

```
class Car {
  public $brand;
  public $model;
  public $year;
  public $color;

  public function honk() {
    return "Beep beep!";
  }
}
$myCar = new Car();
$myCar->brand = "Toyota";
$myCar->model = "Camry";
$myCar->year = 2020;
```

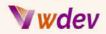

```
$myCar->color = "Red";
```

```
echo "Brand: " . $myCar->brand . "<br>;
echo "Model: " . $myCar->model . "<br>;
echo "Year: " . $myCar->year . "<br>;
echo "Color: " . $myCar->color . "<br>;
echo "Honk: " . $myCar->honk() . "<br>;
```

**Objects**: An object is an instance of a class. In other words, it is a specific realisation of the class. For example, you could have several objects of the "Person" class, each representing a different person. In PHP, you create an object from a class using the "new" operator, followed by the class name.

**Inheritance**: Inheritance is a mechanism by which a new class can be derived from an existing class. The new class inherits all the properties and methods of the existing class, and can also add new properties and methods of its own. This allows you to create a hierarchy of classes, where each class represents a more specialised type of entity. For example, you could create a subclass of the "Person" class for "Student", and this subclass would inherit all the properties and methods of the "Person" class, and add new properties and methods of the "Person" class, and add new properties and methods of the "Person" class, and add new properties and methods of the "Person" class, and add new properties and methods of the "Person" class, and add new properties and methods of the "Person" class, and add new properties and methods of the "Person" class, and add new properties and methods of the "Person" class, and add new properties and methods of the "Person" class, and add new properties and methods of the "Person" class, and add new properties and methods specific to students.

"Example of PHP classes with inheritance":

```
class Shape {
  public $name;

  public function __construct($name) {
    $this->name = $name;
  }

  public function showName() {
    return "I am a " . $this->name;
  }
}
class Circle extends Shape {
  public $radius;

  public function __construct($name, $radius) {
    parent::__construct($name);
    $this->radius = $radius;
  }
```

# **Wwdev**

```
public function showDetails() {
   return "I am a " . $this->name . " with a radius of " .
$this->radius;
  }
}
$circle = new Circle("Circle", 5);
echo $circle->showName();
echo "\n";
echo $circle->showDetails();
```

Inheritance is an important feature of OOP as it allows you to reuse code, making your development process more efficient. It also helps to create a more organised and structured codebase, which is easier to maintain and debug.

In conclusion, classes, objects, and inheritance are fundamental concepts in OOP, and they play a crucial role in PHP. Understanding these concepts will help you to write more organised, maintainable, and efficient code, and to create more sophisticated software systems.

## Implementing OOP concepts in WordPress

Implementing Object-Oriented Programming (OOP) concepts in WordPress can help you to create more organised, maintainable, and efficient code for your WordPress projects.

In WordPress, you can use OOP concepts to create custom plugins and themes. To do this, you can create classes that represent specific types of entities in your WordPress installation, such as a custom post type or a custom taxonomy. You can then use inheritance to create subclasses that represent more specialised types of entities.

"Here's an example of how to create a custom taxonomy in WordPress using PHP":

```
// Register the custom taxonomy
function register_book_genre_taxonomy() {
   $labels = array(
        'name' => 'Book Genres',
        'singular_name' => 'Book Genre',
        'search_items' => 'Search Book Genres',
        'all_items' => 'All Book Genres',
```

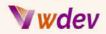

```
'edit_item' => 'Edit Book Genre',
    'update_item' => 'Update Book Genre',
    'add_new_item' => 'Add New Book Genre',
    'new item name' => 'New Book Genre Name',
    'menu_name' => 'Book Genre',
  );
  $args = array(
    'hierarchical' => true,
    'labels' => $labels,
    'show_ui' => true,
    'show admin column' => true,
    'query_var' => true,
    'rewrite' => array( 'slug' => 'book-genre' ),
  );
  register_taxonomy( 'book_genre', array( 'book' ), $args );
}
// Hook into the 'init' action to register the custom taxonomy
add_action( 'init', 'register_book_genre_taxonomy' );
```

In this example, the register\_book\_genre\_taxonomy function is used to define the custom taxonomy, including its labels and arguments. The add\_action function hooks into the init action to register the taxonomy when the WordPress site is initialised. This code creates a new custom taxonomy called "Book Genre" that can be used to categorise books.

Here are some ways you can use OOP concepts in WordPress:

**Creating Custom Classes**: You can create custom classes for specific entities in your WordPress installation, such as custom post types, custom taxonomies, or even custom widgets. These classes can be used to encapsulate the properties and methods of these entities, making your code more organised and maintainable.

**Using Inheritance**: You can use inheritance to create subclasses of your custom classes. For example, you could create a subclass of your custom post type class for a specific type of post, such as a product or a service. This allows you to reuse code, making your development process more efficient.

**Implementing Interfaces**: Interfaces are a powerful OOP concept that allows you to define a set of methods that a class must implement. In WordPress, you can use interfaces to enforce a specific set of behaviours for your custom classes. For example, you could create

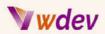

an interface for a custom post type that defines the methods that must be implemented for that post type to be considered "searchable".

**Using Design Patterns**: Design patterns are reusable solutions to common programming problems. In WordPress, you can use design patterns to structure your code in a way that makes it easier to maintain and extend. For example, you could use the Singleton pattern to ensure that only one instance of a class is created, or the Factory pattern to create objects dynamically based on specific conditions.

"Another example of a basic PHP class":

```
class Car {
   public $make;
   public $model;
   public $year;
   public function getMake() {
      return $this->make;
   }
   public function getModel() {
      return $this->model;
   }
   public function getYear() {
      return $this->year;
   }
}
$myCar = new Car();
$myCar->make = "Toyota";
$myCar->model = "Camry";
myCar - year = 2020;
echo "Make: " . $myCar->getMake() . "\n";
echo "Model: " . $myCar->getModel() . "\n";
echo "Year: " . $myCar->getYear() . "\n";
Example of class inheritance in PHP:
php
Copy code
class Vehicle {
   public $make;
   public $model;
   public $year;
```

# **Wwdev**

```
public function getMake() {
      return $this->make;
   }
   public function getModel() {
      return $this->model;
   }
   public function getYear() {
      return $this->year;
   }
}
class Car extends Vehicle {
   public $doors;
   public function getDoors() {
      return $this->doors;
   }
}
$myCar = new Car();
$myCar->make = "Toyota";
$myCar->model = "Camry";
myCar - year = 2020;
$myCar->doors = 4;
echo "Make: " . $myCar->getMake() . "\n";
echo "Model: " . $myCar->getModel() . "\n";
echo "Year: " . $myCar->getYear() . "\n";
echo "Doors: " . $myCar->getDoors() . "\n";
```

In conclusion, implementing OOP concepts in WordPress can help you to create more organised, maintainable, and efficient code for your WordPress projects. By using classes, inheritance, interfaces, and design patterns, you can write code that is easier to maintain and extend, and that provides a more sophisticated user experience.

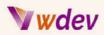

# Working with the WordPress Database

## Overview of the WordPress database

The WordPress database is an integral part of the WordPress platform, and it is used to store all the information necessary to run a WordPress website, such as posts, pages, comments, and user information.

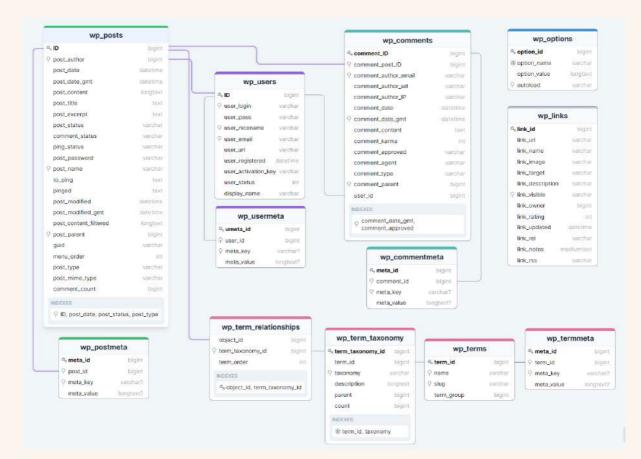

The WordPress database is a MySQL database, and it consists of several tables, each of which is used to store specific types of information. For example, the "wp\_posts" table is used to store the post data, while the "wp\_comments" table is used to store the comment data.

Each table in the WordPress database is made up of columns and rows. The columns represent the different types of information that can be stored in the table, and the rows represent individual records of data. For example, each row in the "wp\_posts" table represents a single post, and each column in the table represents a different piece of information about that post, such as the post title, content, and date.

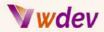

"Here is a code example for creating custom database tables in WordPress":

```
function create_custom_tables() {
  global $wpdb;
  $table_name = $wpdb->prefix . 'custom_table';
  $charset_collate = $wpdb->get_charset_collate();
  $sql = "CREATE TABLE $table_name (
    id mediumint(9) NOT NULL AUTO_INCREMENT,
    time datetime DEFAULT '0000-00-00 00:00:00' NOT NULL,
    name tinytext NOT NULL,
    text text NOT NULL,
    url varchar(55) DEFAULT '' NOT NULL,
    PRIMARY KEY (id)
  ) $charset_collate;";
  require_once( ABSPATH . 'wp-admin/includes/upgrade.php' );
  dbDelta( $sql );
}
register_activation_hook( __FILE__, 'create_custom_tables' );
```

In this code, we define a function create\_custom\_tables that creates a custom table in the WordPress database. The \$wpdb global variable is used to access the WordPress database, and the \$table\_name variable is set to the name of the custom table with the \$wpdb->prefix added to ensure a unique table name.

The dbDelta function is used to execute the SQL query and create the table, and the register\_activation\_hook function is used to call the create\_custom\_tables function when the plugin is activated.

In addition to the core tables that are part of the WordPress installation, additional tables can be added by plugins and themes to store their own data. For example, a plugin that adds e-commerce functionality to WordPress might create a table to store information about products, while a theme that adds custom post types might create a table to store information about those custom post types.

In conclusion, the WordPress database is an essential component of the WordPress platform, and it is used to store all the information necessary to run a WordPress website. Understanding the structure and contents of the WordPress database can help you to write more efficient and effective code, and to create more sophisticated WordPress sites.

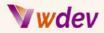

## Understanding the WordPress database API

The WordPress database API is a set of functions and classes that allow you to interact with the WordPress database. These functions and classes provide a simple and consistent way to access the WordPress database, allowing you to perform common database operations, such as reading data, inserting data, updating data, and deleting data.

"Example of using the WordPress database API to query data":

```
global $wpdb;
$results = $wpdb->get_results( "SELECT * FROM $wpdb->posts WHERE
post_status = 'publish' AND post_type = 'post'", OBJECT );
foreach ( $results as $result ) {
    echo $result->post_title . "\n";
}
```

Here are some of the key functions and classes in the WordPress database API:

**wpdb Class**: The wpdb class is the central class in the WordPress database API, and it provides methods for accessing and manipulating the WordPress database. You can use this class to perform database operations, such as querying the database, inserting data into the database, updating data in the database, and deleting data from the database.

**get\_results()**: This function is used to retrieve data from the database, and it returns the data as an array of objects. For example, you could use this function to retrieve a list of all the posts in your WordPress site, and the data returned would be an array of objects, each representing a single post.

**get\_var():** This function is used to retrieve a single value from the database, such as the count of the number of posts on your WordPress site.

**update()**: This function is used to update data in the database, and it allows you to specify the values to be updated, as well as the conditions that determine which rows should be updated.

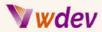

**delete()**: This function is used to delete data from the database, and it allows you to specify the conditions that determine which rows should be deleted.

"Example of Updating and deleting data in the WordPress database":

```
global $wpdb;
$wpdb->update(
    "{$wpdb->prefix}posts",
    array( 'post_title' => 'Updated Page Title' ),
    array( 'ID' => 10 ),
    array( '%s' ),
    array( '%s' ),
    array( '%d' )
);
$wpdb->delete( "{$wpdb->prefix}posts", array( 'ID' => 10 ), array(
    '%d' ) );
```

In addition to these functions, the WordPress database API also includes a set of helper functions that simplify common database operations. For example, the add\_post\_meta() function allows you to add metadata to a post, while the delete\_post\_meta() function allows you to delete metadata from a post.

In conclusion, the WordPress database API provides a simple and consistent way to interact with the WordPress database, and it is a key component of the WordPress platform. Understanding the WordPress database API can help you to write more efficient and effective code, and to create more sophisticated WordPress sites.

## Querying the WordPress database using PHP

Querying the WordPress database using PHP is an important aspect of WordPress development, and it allows you to retrieve and manipulate the data stored in the WordPress database. The WordPress database API provides a set of functions and classes that simplify the process of querying the database, and make it easy to perform common database operations, such as retrieving data, inserting data, updating data, and deleting data.

Here are some of the key steps involved in querying the WordPress database using PHP:

**Connecting to the database**: To query the database, you first need to connect to it. This can be done using the wpdb class, which is the central class in the WordPress database API. The

# **Wwdev**

wpdb class provides a set of methods for accessing and manipulating the database, and it is automatically instantiated by WordPress.

**Writing a query**: Once you have connected to the database, you can write a query to retrieve the data you need. Queries in the WordPress database API are written using the SQL (Structured Query Language) language. For example, you could write a query to retrieve all the posts on your WordPress site, or a query to retrieve the post with a specific ID.

"Example of Querying the WordPress database using PHP":

```
global $wpdb;
$results = $wpdb->get_results( "SELECT * FROM {$wpdb->prefix}posts
WHERE post_type='page'", ARRAY_A );
foreach ($results as $page) {
   echo "Page ID: " . $page['ID'] . "\n";
   echo "Page Title: " . $page['post_title'] . "\n\n";
}
```

**Executing the query**: Once you have written your query, you can execute it using the wpdb class. The wpdb class provides a number of methods for executing queries, including get\_results(), get\_var(), and get\_row(). These methods allow you to retrieve data from the database, and they return the data in various formats, depending on the method used.

**Processing the results**: Once you have executed your query, you will have access to the data returned by the database. You can then process this data as needed, for example, by looping through the results and displaying them on your WordPress site.

It's worth noting that querying the WordPress database directly is generally not recommended, as it can lead to security vulnerabilities, performance issues, and code that is difficult to maintain. Instead, it's usually better to use the WordPress database API to perform database operations, as this provides a higher level of abstraction and makes it easier to write secure and maintainable code.

In conclusion, querying the WordPress database using PHP is an important aspect of WordPress development, and the WordPress database API provides a set of functions and classes that simplify the process of querying the database. Understanding how to query the database using PHP can help you to create more sophisticated WordPress sites, and to write more efficient and effective code.

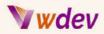

## Updating and deleting data in the WordPress database

Updating and deleting data in the WordPress database is a common task for WordPress developers, and it involves making changes to the data stored in the WordPress database. This can be useful, for example, when you need to update the information associated with a post or user, or when you want to delete a post or user from your site.

Here are the steps involved in updating and deleting data in the WordPress database using PHP:

**Connecting to the database:** To update or delete data in the WordPress database, you first need to connect to it. This can be done using the wpdb class, which is the central class in the WordPress database API. The wpdb class provides a set of methods for accessing and manipulating the database, and it is automatically instantiated by WordPress.

**Writing an update query**: To update data in the database, you need to write an update query. An update query is a SQL statement that modifies the data in the database, and it typically takes the following form: "UPDATE table\_name SET column1 = value1, column2 = value2 WHERE some\_column = some\_value".

**Executing the update query**: Once you have written your update query, you can execute it using the wpdb class. The wpdb class provides a method called query(), which can be used to execute any SQL statement, including update statements. The query() method takes the SQL statement as an argument and returns the number of rows affected by the statement.

**Writing a delete query**: To delete data from the database, you need to write a delete query. A delete query is a SQL statement that removes data from the database, and it typically takes the following form: "DELETE FROM table\_name WHERE some\_column = some\_value".

**Executing the delete query**: Once you have written your delete query, you can execute it using the query() method in the wpdb class. The query() method takes the SQL statement as an argument and returns the number of rows affected by the statement.

It's worth noting that updating and deleting data directly in the WordPress database is generally not recommended, as it can lead to security vulnerabilities, performance issues, and code that is difficult to maintain. Instead, it's usually better to use the WordPress database API to perform these operations, as this provides a higher level of abstraction and makes it easier to write secure and maintainable code.

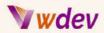

In conclusion, updating and deleting data in the WordPress database is a common task for WordPress developers, and it involves making changes to the data stored in the WordPress database. The WordPress database API provides a set of functions and classes that simplify the process of updating and deleting data and make it easy to perform these operations in a secure and efficient manner. Understanding how to update and delete data in the WordPress database can help you to create more sophisticated WordPress sites, and to write more efficient and effective code.

# **Customising the WordPress Admin Area**

| budbed WardPrescher: X +       budbed WardPrescher: X +       budbed WardPrescher: X +   |     |
|----------------------------------------------------------------------------------------------------|-----|
| Op/End/Product     Op/End/Product     Op/End/Produc                                                                                                    |     |
| Control of Started      Cuttor for Your Star      Cuttor for Your Star      Cuttor for Your | ) 📤 |
| Inser     Mode Actions       Control Insert               Mode Actions        Control Insert              Control Insert        Control Insert               Control Insert        Control Insert <td< th=""><th>n 🚮</th></td<>                                                                                                    | n 🚮 |
| Cutoritie Your Ste                                                                                                    |     |
| Control     Cutor/for Your Stal     + Add an About page     If un convenitio on or aff       Ports     ar, change your theme concletely     If is true your themegage     If is an more about getting started       If your your title     If way your title     If is an index about page     If is an index about page       If operations     If an index about page     If is an index about page     If is an index about getting started       If operations     If an index about page     If is an index about page     If is an index about page       If operations     If is an index about page     If is an index about page                                                                                                    |     |
| Protein     Image: Construction of the second of the second                       | 1   |
| Op Modes     Image: Commont       A to Giance     Ouick Dreft       Appearance     Image: The set of the set of the set                                                                                      |     |
| Projes     Comments     At a Glance     Ouick Draft     Appearance     Proje     Thut     This     This     This                                                                                                    |     |
| Comments     At a Glance     Quick Draft       Appearance     A 19kut     1 19kge       Magness     1 Comment                                                                                                    | -11 |
| 🖕 Plugina 📮 1 Carmini                                                                                                    | 3   |
|                                                                                                    | 12  |
|                                                                                                    | 1   |
| Larra WordPrass 6.2.2 running Twang Hinusson thema. Content 9                                                                                                    |     |
| Flows Search fregies Discosreged What's on your mind?                                                                                                    |     |
| Sectory Activity                                                                                                    |     |
| O Collabor movu Recently Published Several Several                                                                                                    | 3   |
| Toology, 706 am Hallow workd                                                                                                    | 100 |
| Recent Comments WorkPress Events and News .                                                                                                    |     |
| Finite A WordPress Commenter on Halls world! Enter your closest bity to find nearby events.                                                                                                    |     |
| moderating, editing, and deleting comments, please Chy: Circlemat Submit Cancal                                                                                                    |     |
| viait the Commentity Scottern In-                                                                                                    |     |
| Pempie of WordPress Amende Roads Al (1) Mino (0) : Pending (0) : Approved (1): Span (0) WPTetern: Outerberg 6.4 Adds New Typewiller Experience.                                                                                                    |     |
| Triach (0) Cover Block Inserter Help Panel                                                                                                    |     |
| BudiyPress BudiyPress 5:0-Detat                                                                                                    |     |
| WPTIevens Standard/JS Pauces Expediment with Ads in the<br>Terminal after Licode Pulle Sponsoratio                                                                                                    |     |
| Steelupe 🗗 WordCampe 🗗 Navar 🗗                                                                                                    |     |
|                                                                                                    |     |
| Thank pau, the canading with <u>WoodPawa</u> . University                                                                                                    |     |

Introduction to the WordPress admin area

The WordPress admin area is the backend interface for managing a WordPress site. It is where users can perform tasks such as creating and editing posts, managing media files, and controlling the appearance and behaviour of the site.

The WordPress admin area is accessed through a web browser by logging in to the site and navigating to the "wp-admin" directory. From there, users are presented with a dashboard that provides an overview of the site's activity, as well as quick links to frequently used tasks.

The WordPress admin area is divided into several sections, each of which provides access to different types of functionality. Some of the key sections include:

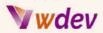

**Posts**: This section provides access to all of the posts on the site, and allows users to create, edit, and delete posts, as well as manage categories and tags.

**Media**: This section provides access to all of the media files on the site, including images, videos, and audio files. Users can upload new files, edit existing files, and delete files that are no longer needed.

**Pages**: This section provides access to all of the pages on the site, and allows users to create, edit, and delete pages, as well as manage parent and child relationships between pages.

**Appearance**: This section provides access to the site's theme and customization options, and allows users to change the site's appearance, such as the colors, fonts, and layout.

**Plugins**: This section provides access to the site's plugins, which are add-ons that extend the functionality of the site. Users can install, activate, and deactivate plugins, as well as view and configure their settings.

**Users**: This section provides access to the site's users, and allows users to manage user accounts, roles, and permissions.

**Settings**: This section provides access to the site's general settings, and allows users to configure options such as the site's title, time zone, and privacy settings.

"Here is an example of how you can customise your WordPress theme using PHP. In this example, I will add a custom header image to your theme":

#### <?php

// First, we will check if the header image has already been set
\$header\_image = get\_header\_image();

```
if ( $header_image ) {
    // If the header image has been set, we will display it using
the following code:
    echo '<img src="' . esc_url( $header_image ) . '" alt="' .
esc_attr__( 'Header Image', 'your-theme-slug' ) . '" />';
} else {
    // If the header image has not been set, we will display a
default header image instead:
    echo '<img src="' . get_template_directory_uri() .
'/images/default-header.jpg" alt="' . esc_attr__( 'Header Image',
</pre>
```

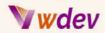

```
'your-theme-slug' ) . '" />';
}
```

?>

In this example, the get\_header\_image function is used to retrieve the header image set in the WordPress customizer. If an image has been set, it is displayed using the esc\_url and esc\_attr\_\_ functions to properly encode the URL and alt text. If no header image has been set, a default header image located in the theme's /images directory is displayed instead.

This is just a basic example, but you can use this code as a starting point to further customise your theme by adding additional HTML, CSS, and JavaScript to create the desired look and feel.

"Here's another example of creating a custom page template in WordPress using PHP":

```
<?php
/*
Template Name: Custom Page Template
*/
```

#### get\_header();

// Your custom code for this page template goes here

#### get\_footer();

In this example, the template name is "Custom Page Template". To use this template for a page, you would create a new page in the WordPress admin and select "Custom Page Template" from the template drop-down menu. The get\_header() and get\_footer() functions are WordPress functions that include the header and footer for your theme, respectively. You can replace the comment and add your own custom code in between the header and footer to create a custom layout for this specific page.

The WordPress admin area is an important part of the WordPress ecosystem, as it provides the interface for managing and customising a WordPress site. Understanding the different sections and functionality available in the admin area is essential for anyone looking to build and customise a WordPress site, as it provides a central point of control for all aspects of the site.

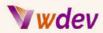

## Customising the appearance of the WordPress dashboard

The appearance of the WordPress dashboard can be customised to meet the needs of individual users and sites. Customising the dashboard involves making changes to the way it looks and the information it displays.

There are several ways to customise the appearance of the dashboard in WordPress, including:

**Changing the dashboard widgets**: By default, the WordPress dashboard displays several widgets, such as "At a Glance," "Activity," and "Quick Draft." Users can add, remove, or rearrange these widgets to make the dashboard more functional for their needs.

**Modifying the welcome panel:** The welcome panel is the first thing that users see when they login to the dashboard. It provides an overview of the site and provides links to helpful resources. The welcome panel can be customised by changing its text, adding images, or linking to other resources.

**Adding custom meta boxes**: Meta boxes are boxes that display additional information on the dashboard. Custom meta boxes can be added to the dashboard by creating a plugin that registers the meta box and adds the desired content.

**Changing the dashboard background:** The background color and image of the dashboard can be changed to make it more visually appealing and reflective of the site's brand.

**Removing unwanted items from the menu**: The menu on the left side of the dashboard can be customised by removing items that are not needed, such as links to plugins or themes that are not used on the site.

**Customising the login page:** The login page can be customised by changing the logo, background image, and text. This can be useful for creating a consistent branding experience for users who log in to the site.

Customising the appearance of the WordPress dashboard can improve the user experience and make it easier for users to find the information and tools they need to manage their site. It is important to keep the customization simple and focused, as too many changes can make the dashboard confusing and difficult to use.

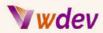

### Adding custom functionality to the WordPress admin area

Adding custom functionality to the WordPress admin area can help extend the capabilities of the platform and make it more suitable for specific use cases. There are several ways to add custom functionality to the WordPress admin area, including:

**Creating custom post types**: Custom post types allow users to create new types of content, such as portfolios, testimonials, or events. Custom post types can be added to the WordPress admin area using the register\_post\_type function in PHP.

Adding custom meta boxes: Meta boxes are boxes that display additional information on the edit screen for posts and pages. Custom meta boxes can be added to the WordPress admin area by creating a plugin that registers the meta box and adds the desired content.

**Customising the user profile**: The user profile in the WordPress admin area can be customised by adding custom fields, such as social media links, phone numbers, or addresses. Custom fields can be added using the add\_meta\_box function in PHP.

**Creating custom dashboard widgets**: Custom dashboard widgets can be added to the WordPress dashboard to display additional information or provide access to specific tools. Custom dashboard widgets can be created by creating a plugin that registers the widget and adds the desired content.

**Customising the appearance of the edit screen**: The appearance of the edit screen in the WordPress admin area can be customised by adding custom styles and scripts. This can be useful for making the edit screen more visually appealing and easier to use.

Adding custom admin pages: Custom admin pages can be added to the WordPress admin area to provide access to specific tools or settings. Custom admin pages can be created by creating a plugin that registers the page and adds the desired content.

Adding custom functionality to the WordPress admin area can help users make the platform more suitable for their specific needs. It is important to keep the customizations simple and focused, as too many changes can make the admin area confusing and difficult to use. Additionally, it is important to test customizations thoroughly to ensure that they work as expected and do not cause any unintended consequences.

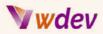

# **Developing Custom WordPress Widgets**

## Introduction to WordPress widgets

| Pests                                   | Available Widgets                                                                                                    |                                                                                                    | Sidebar                                     |                 | Footer 2                |       |
|-----------------------------------------|----------------------------------------------------------------------------------------------------|----------------------------------------------------------------------------------------------------|---------------------------------------------|-----------------|-------------------------|-------|
| Media<br>Pages                          | To activate a sugget drag it to a sidebar or click on it. To deadivate a<br>widget and elete its settings, drag it back. |                                                                                                    | And widgets here to appear in your sidebar. |                 | 1                       |       |
| Comments                                | Archives                                                                                                    | Calendar                                                                                                    | Search                                      | •               |                         |       |
| Appearance                              | Monthly archive of your site's Pasts.                                                                                    | A calendar of your site's Posts.                                                                                | Categories                                  | •               |                         |       |
| itomize                                 | Categories                                                                                                    | Custom Menu                                                                                                    | Footer 1                                    | *               |                         |       |
| dgets<br>mus                            | A list or dropdown of categories.                                                                                        | Add a custom menu to your sidebar.                                                                              | 1                                           | Widget areas in | the Twenty Seventeen th | neme. |
|                                         | Meta                                                                                                    | Pages                                                                                                    |                                             |                 |                         |       |
| Plugins                                 | Login, PSS, & WordPress.org links.                                                                                       | A list of your site's Pages.                                                                                    |                                             |                 |                         |       |
| Users                                   | Recent Comments                                                                                                    | Recent Posts                                                                                                    |                                             |                 |                         |       |
|                                         |                                                                                                    | Second stress of the second second second second second second second second second second second second second |                                             |                 |                         |       |
| Tools                                   | Your site's most recent comments.                                                                                        | Your site's most recent Posts.                                                                                  |                                             |                 |                         |       |
|                                         | Your site's most recent comments.                                                                                        | Your site's most recent Posts.<br>Search                                                                        |                                             |                 |                         |       |
| Settings                                |                                                                                                    |                                                                                                    |                                             |                 |                         |       |
| Tools<br>Settings<br>Dashboard<br>Posts | RSS<br>Entries from any RSS or Atom                                                                                      | Search                                                                                                    |                                             |                 |                         |       |

WordPress widgets are small, self-contained pieces of functionality that can be added to the sidebar, header, or footer of a WordPress site. They are a key part of the WordPress platform and provide users with an easy way to add additional functionality to their site without the need for custom coding.

"Example of a WordPress widget":

```
class Custom_Widget extends WP_Widget {
  function __construct() {
    parent::__construct(
        'custom_widget', // Base ID
        'Custom Widget', // Name
        array( 'description' => __( 'A custom widget for displaying
information', 'text_domain' ), ) // Args
    );
  }
  public function widget( $args, $instance ) {
```

# **Wwd**ev

```
$title = apply_filters( 'widget_title', $instance['title'] );
    echo $args['before_widget'];
    if ( ! empty( $title ) )
    echo $args['before_title'] . $title . $args['after_title'];
    echo __( 'Hello, World!', 'text_domain' );
    echo $args['after_widget'];
  }
 public function form( $instance ) {
    if ( isset( $instance[ 'title' ] ) ) {
      $title = $instance[ 'title' ];
    }
    else {
     $title = __( 'New title', 'text_domain' );
    }
    ?>
    <label for="<?php echo $this->get_field_id( 'title' ); ?>">
<?php _e( 'Title:' ); ?></label>
     <input class="widefat" id="<?php echo $this->get_field_id(
'title' ); ?>" name="<?php echo $this->get_field_name( 'title' );
?>" type="text" value="<?php echo esc_attr( $title ); ?>">
    <?php
  }
  public function update( $new_instance, $old_instance ) {
    $instance = array();
    $instance['title'] = ( ! empty( $new_instance['title'] ) ) ?
strip_tags( $new_instance['title'] ) : '';
    return $instance;
  }
}
function register custom widget() {
    register_widget( 'Custom_Widget' );
}
add_action( 'widgets_init', 'register_custom_widget' );
```

There are several types of widgets that are available in WordPress by default, including:

**Text widgets**: Text widgets allow users to add text and HTML to their site, such as a list of links, a block of advertising, or a list of recent posts.

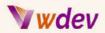

**Calendar widgets**: Calendar widgets display a calendar of posts on the site, making it easier for users to navigate to older content.

**Categories widgets**: Categories widgets allow users to display a list of categories on their site, making it easier for visitors to find content.

**Recent Posts widgets**: Recent Posts widgets display a list of recent posts on the site, making it easier for visitors to find new content.

**Archives widgets**: Archives widgets display a list of monthly archives on the site, making it easier for visitors to find older content.

**Meta widgets**: Meta widgets display links to the login, RSS feed, and WordPress.org, making it easier for users to navigate the site.

WordPress widgets are highly customizable, and users can add new widgets or modify existing widgets to suit their needs. Additionally, there are many third-party plugins that provide additional widgets, such as social media sharing buttons, contact forms, and more.

Overall, WordPress widgets provide a simple and flexible way for users to add additional functionality to their site without the need for custom coding. They are an important part of the WordPress platform and are an essential tool for anyone looking to extend the capabilities of their site.

## Understanding the WordPress widget API

The WordPress Widget API is a set of functions and classes that provide a standardised way for developers to create and manage widgets within the WordPress platform. The API provides a simple and flexible framework for creating custom widgets and includes several important features, including:

**Widget registration**: The API provides a simple and straightforward way for developers to register their custom widgets with WordPress. This makes it easier for users to add and manage these widgets from the WordPress dashboard.

**Widget settings**: The API provides a standardised way for developers to create and manage the settings and options for their widgets. This makes it easier for users to customise the appearance and behaviour of the widget to suit their needs.

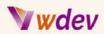

**Widget output:** The API provides a standardised way for developers to generate the HTML and JavaScript that is output by the widget. This makes it easier for developers to create consistent and professional-looking widgets and ensures that the widgets work seamlessly with the rest of the WordPress platform.

**Widget updates**: The API provides a simple and flexible way for developers to manage updates to their widgets. This makes it easier for users to keep their widgets up-to-date and ensures that the widgets continue to work with the latest version of WordPress.

Overall, the WordPress Widget API is an essential tool for anyone looking to create custom widgets for the WordPress platform. It provides a flexible and easy-to-use framework for creating custom widgets and ensures that these widgets are consistent, professional-looking, and well-integrated with the rest of the platform. Whether you're a beginner or an experienced developer, the WordPress Widget API is an essential resource for anyone looking to extend the capabilities of their site.

## Developing custom widgets for your WordPress site

Developing custom widgets for your WordPress site is a great way to add additional functionality and improve the user experience. With the help of the WordPress Widget API, developing custom widgets is relatively simple, and requires only a basic understanding of PHP.

Here are the steps to develop a custom widget for your WordPress site:

**Create a new widget class**: To create a custom widget, you first need to create a new class that extends the WP\_Widget class. This class will define the appearance and behaviour of your widget and will include methods for registering the widget, rendering the widget, and saving the widget settings.

**Register the widget**: Once you have created your widget class, you need to register it with WordPress. You can do this by using the register\_widget() function and passing in the name of your widget class.

**Define the widget form**: The widget form is used to display the settings and options for your widget in the WordPress dashboard. You can define this form by implementing the form() method in your widget class.

**Save the widget settings**: When the user updates the settings for your widget, you need to save these settings so that they can be used when the widget is displayed on the site. You can do this by implementing the update() method in your widget class.

# **Wwdev**

**Render the widget output:** The final step is to render the HTML and JavaScript that is output by the widget. You can do this by implementing the widget() method in your widget class.

Once you have completed these steps, you should have a fully functional custom widget that you can add to your WordPress site. You can further customise your widget by adding additional methods, styles, and scripts, and you can also use the WordPress Widget API to create more complex and advanced widgets if you have the skills and experience.

"An example for Developing custom widgets for your WordPress site":

```
class Custom_Recent_Posts_Widget extends WP_Widget {
  function __construct() {
   parent::___construct(
      'custom_recent_posts_widget',
      ___('Custom Recent Posts', 'text_domain'),
      array( 'description' => __( 'Displays recent posts with
thumbnail', 'text_domain' ), )
   );
  }
  public function widget( $args, $instance ) {
   $title = apply_filters( 'widget_title', $instance['title'] );
   echo $args['before_widget'];
   if ( ! empty( $title ) ) {
     echo $args['before_title'] . $title . $args['after_title'];
   }
   $recent_posts = wp_get_recent_posts( array( 'numberposts' => 5
));
   echo '';
   foreach( $recent_posts as $recent ) {
      echo '<a href="' . get_permalink($recent["ID"]) . '">' .
$recent["post_title"].'</a> ';
   }
   echo '';
   echo $args['after_widget'];
  }
```

Overall, developing custom widgets for your WordPress site is a great way to add additional functionality and improve the user experience. With the help of the WordPress Widget API, it is relatively simple to create custom widgets, and there is a wealth of resources and tutorials available to help you get started. Whether you're a beginner or an experienced developer,

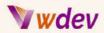

creating custom widgets is a great way to enhance your WordPress site and take your skills to the next level.

# **Developing Custom WordPress Shortcodes**

## Introduction to WordPress shortcodes

WordPress shortcodes are a powerful tool for adding custom functionality to your WordPress site without having to write complex code. A shortcode is a simple code that you can insert into a post, page, or widget, and which will be replaced with dynamic content when the page is displayed.

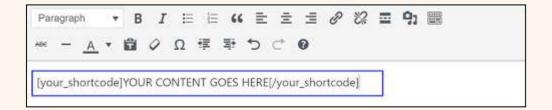

For example, you could create a shortcode to display a button, a form, a list of posts, or any other type of content that you want to reuse on your site. With the help of shortcodes, you can easily add custom functionality to your site, without having to write complex code or modify your theme files.

Here's how to create a basic shortcode in WordPress:

**Define the shortcode**: To create a shortcode, you first need to define the shortcode and specify the code that should be executed when the shortcode is encountered. This is done using the add\_shortcode() function, which takes two arguments: the name of the shortcode, and the callback function that should be executed when the shortcode is encountered.

**Create the callback function**: The next step is to create the callback function, which will be executed when the shortcode is encountered. This function should return the HTML and JavaScript that you want to output when the shortcode is used.

**Use the shortcode**: Finally, you can use the shortcode by inserting it into a post, page, or widget. When the page is displayed, the shortcode will be replaced with the dynamic content that you specified in the callback function.

Once you have created your shortcode, you can use it as many times as you like on your site, and you can also further customize it by adding additional arguments and options.

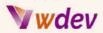

Overall, WordPress shortcodes are a powerful tool for adding custom functionality to your WordPress site, and they are a great way to extend the functionality of your site without having to write complex code. Whether you're a beginner or an experienced developer, shortcodes are a great way to enhance your WordPress site and take your skills to the next level.

## Understanding the WordPress shortcode API

The WordPress shortcode API provides a set of functions and methods for creating and working with shortcodes in WordPress. The API makes it easy to add custom functionality to your site, without having to write complex code or modify your theme files.

To work with the WordPress shortcode API, you'll need to be familiar with basic PHP programming and object-oriented programming (OOP) concepts.

Here's a brief overview of the main functions and methods provided by the WordPress shortcode API:

**add\_shortcode():** This function is used to register a new shortcode in WordPress. You'll need to specify the name of the shortcode, and the callback function that should be executed when the shortcode is encountered.

**do\_shortcode()**: This function is used to parse and execute shortcodes within a given string. You can use this function to display dynamic content within a post, page, or widget.

**shortcode\_atts()**: This function is used to merge default and user-specified arguments for a shortcode. You can use this function to specify default values for the arguments of your shortcode and to ensure that all required arguments are provided.

**remove\_shortcode()**: This function is used to remove a registered shortcode in WordPress. You can use this function to unregister a shortcode if you no longer need it.

**has\_shortcode():** This function is used to check if a given shortcode is present within a string. You can use this function to determine if a shortcode has been used within a post, page, or widget.

**Shortcode class**: The WordPress shortcode API also includes a Shortcode class that you can use to create custom shortcodes using OOP techniques. This class provides a simple, object-oriented interface for creating and working with shortcodes in WordPress.

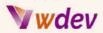

By using the functions and methods provided by the WordPress shortcode API, you can easily create and manage custom shortcodes for your WordPress site, and extend the functionality of your site without having to write complex code. Whether you're a beginner or an advanced developer, the WordPress shortcode API is a powerful tool for working with shortcodes in WordPress.

## Developing custom shortcodes for your WordPress site

Developing custom shortcodes for your WordPress site is a great way to add custom functionality and dynamic content to your site. Shortcodes are simple, user-friendly tags that can be used to display complex content within your posts, pages, or widgets.

Here's a step-by-step guide to developing custom shortcodes for your WordPress site:

**Plan your shortcode**: Before you start developing your shortcode, it's important to have a clear understanding of what you want the shortcode to do. Think about what arguments you'll need to pass to the shortcode, and what type of content you want the shortcode to display.

**Register your shortcode:** To register your shortcode, you'll need to use the add\_shortcode() function. This function takes two arguments: the name of the shortcode, and the callback function that should be executed when the shortcode is encountered.

**Write the callback function**: The callback function is where the magic happens. This is where you'll write the code that displays the content for your shortcode. You'll need to use PHP and HTML to create the content that you want to display.

**Parse and execute the shortcode**: To parse and execute your shortcode, you'll need to use the do\_shortcode() function. This function takes a string as an argument and returns a string with any shortcodes within the string replaced by the content generated by the shortcode's callback function.

Add arguments to your shortcode: If you want to allow users to specify certain arguments for your shortcode, you'll need to add them to your shortcode's callback function. You can use the shortcode\_atts() function to merge default and user-specified arguments for your shortcode.

**Test your shortcode**: Once you've written your shortcode, it's important to test it to make sure it's working as expected. Try using your shortcode in a post, page, or widget, and check that the content it displays is correct.

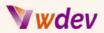

**Customise your shortcode:** You can further customise your shortcode by using CSS and JavaScript. For example, you could use CSS to style the content generated by your shortcode or use JavaScript to add interactivity to your shortcode.

By following these steps, you can easily create custom shortcodes for your WordPress site. Whether you're adding a simple text widget, a dynamic image gallery, or a complex form, custom shortcodes are a great way to extend the functionality of your site and add dynamic content to your pages and posts.

# **Developing Custom WordPress REST API Endpoints**

## Introduction to the WordPress REST API

The WordPress REST API is a powerful tool that allows developers to interact with the WordPress platform in a flexible and programmatic way. With the REST API, you can retrieve and manipulate data from your WordPress site, as well as perform actions such as creating, updating and deleting posts and other content.

Here's a brief overview of what the WordPress REST API is and how it works:

**What is the REST API?** The REST API is a set of rules that govern how data should be exchanged between different software applications over the internet. The API allows developers to interact with a web-based service in a standard and consistent way, regardless of the underlying programming language or platform.

**Why use the REST API?** The REST API provides a flexible and scalable way to interact with WordPress, allowing developers to build custom applications and integrations that can work with the platform. This can be useful for a variety of purposes, such as creating custom content management systems, integrating WordPress with other platforms, or building custom front-end experiences for your site.

**How does the REST API work?** The REST API is built using the REST architectural style, which defines a set of constraints that govern how data should be structured and exchanged. The API provides a set of endpoints, or URL addresses, that you can use to interact with your WordPress site. For example, you could use the API to retrieve information about posts, pages, and other content on your site, or to update content using HTTP requests.

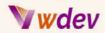

What can you do with the REST API? With the REST API, you can perform a wide range of tasks, including retrieving data from your WordPress site, creating new posts and pages, updating existing content, and deleting content. You can also perform custom actions, such as retrieving data from custom post types or retrieving information about users, categories, and tags.

"Here's an example of how to create and call a custom action hook in WordPress":

```
// Create the custom action hook
function custom_action_hook() {
    do_action('custom_action_hook');
}
// Call the custom action hook
custom_action_hook();
// Hook a function to the custom action hook
add_action('custom_action_hook', 'function_to_be_called');
// The function to be called when the custom action hook is fired
function function_to_be_called() {
    echo 'Custom action hook fired!';
}
```

"And here's an example of how to create and call a custom filter hook in WordPress":

```
// Create a custom filter hook
function custom_filter_hook($text) {
    return apply_filters('custom_filter_hook', $text);
}
// Call the custom filter hook
$text = 'This text will be filtered.';
echo custom_filter_hook($text);
// Hook a function to the custom filter hook
add_filter('custom_filter_hook', 'function_to_be_called');
// The function to be called when the custom filter hook is
applied
function function_to_be_called($text) {
    return strtoupper($text);
}
```

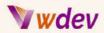

In the above examples, the custom action hook custom\_action\_hook is created and then fired by calling the custom\_action\_hook() function. A function function\_to\_be\_called is then hooked to the custom action hook using the add\_action() function, which will be called when the custom action hook is fired.

Similarly, the custom filter hook custom\_filter\_hook is created and then applied by calling the custom\_filter\_hook() function. A function function\_to\_be\_called is then hooked to the custom filter hook using the add\_filter() function, which will be called when the custom filter hook is applied.

By understanding the basics of the WordPress REST API, you'll be able to leverage its power to build custom integrations, applications, and front-end experiences for your WordPress site. Whether you're a seasoned WordPress developer or just starting out, the REST API is a valuable tool that can help you build robust and scalable solutions for your site.

## **Understanding the WordPress REST API Endpoints**

The WordPress REST API provides a set of endpoints, or URL addresses, that you can use to interact with your WordPress site. Each endpoint is designed to perform a specific task, such as retrieving data, creating new content, or updating existing content.

Here's a brief overview of what you need to know about WordPress REST API endpoints:

**Endpoint Structure**: The structure of each endpoint consists of a base URL, followed by a path that specifies the specific resource you want to access. For example, the base URL for the WordPress REST API is typically the site's domain name, followed by /wp-json/wp/v2/. To retrieve information about a specific post, you would append the post's ID to the end of the URL.

**Available Endpoints**: The WordPress REST API provides a wide range of endpoints that you can use to retrieve data, create new content, update existing content, and perform other tasks. Some of the most commonly used endpoints include /posts/, /pages/, and /comments/. You can also access custom post types, categories, tags, users, and more.

**Retrieving Data**: To retrieve data from a specific endpoint, you can send a GET request to the endpoint's URL. The API will return the data in a JSON format, which you can then process and display as needed in your application.

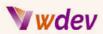

**Creating and Updating Content:** To create or update content using the WordPress REST API, you can send a POST or PUT request to the appropriate endpoint. The API will return a response indicating whether the request was successful or not.

**Deleting Content**: To delete content using the WordPress REST API, you can send a DELETE request to the appropriate endpoint. The API will return a response indicating whether the request was successful or not.

**Authenticating Requests**: To secure the data being exchanged through the REST API, you will typically need to authenticate each request. This can be done using a variety of authentication methods, such as OAuth, Basic Auth, or JSON Web Tokens.

By understanding the structure and purpose of each WordPress REST API endpoint, you'll be able to interact with your WordPress site in a flexible and programmatic way, building custom integrations, applications, and front-end experiences for your site.

## Developing custom REST API endpoints for your WordPress site

Developing custom REST API endpoints for your WordPress site can give you more control over the data and functionality you expose to external applications, as well as make it easier to build custom integrations, applications, and front-end experiences.

```
"Example for developing Custom REST API Endpoints":
```

```
function custom_rest_api_endpoint() {
  register_rest_route('my-namespace/v1', '/books/', array(
    'methods' => 'GET',
    'callback' => 'get_books',
  ));
}
add_action('rest_api_init', 'custom_rest_api_endpoint');
function get_books() {
  global $wpdb;
  $result = $wpdb->get_results("SELECT * FROM {$wpdb->prefix}posts
WHERE post_type = 'book'");
  $books = array();
  foreach ($result as $book) {
    $books[] = array(
  }
}
```

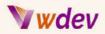

```
'ID' => $book->ID,
  'title' => $book->post_title,
  'content' => $book->post_content,
 );
 }
return $books;
}
```

Here's an overview of what you need to know to develop custom REST API endpoints for your WordPress site:

**Understanding the WordPress REST API**: Before you start developing custom endpoints, it's important to have a good understanding of the WordPress REST API and its underlying concepts, including endpoint structure, available endpoints, authentication, and data format.

**Defining Custom Endpoints**: To define a custom endpoint, you need to use the WordPress register\_rest\_route() function. This function requires you to specify the base URL of the endpoint, the endpoint path, the request method (GET, POST, PUT, DELETE), and the callback function that will handle the request.

**Handling Requests:** The callback function you define for your custom endpoint will be responsible for handling the incoming request and returning the appropriate response. You can use WordPress functions to retrieve or modify data from the database, or you can write custom code to perform custom operations.

**Validating Requests**: To ensure that your endpoint only accepts valid requests, you should validate the incoming data. This can include checking the request method, validating parameters, or performing data validation.

**Return Data**: The callback function you define for your custom endpoint should return the appropriate response data, in JSON format. This data can include the status code of the response, as well as the data being returned.

**Authentication and Security**: To ensure the security of your custom endpoints, it's important to implement appropriate authentication mechanisms, such as OAuth, Basic Auth, or JSON Web Tokens. You should also be mindful of potential security vulnerabilities, such as SQL injection or cross-site scripting attacks.

By developing custom REST API endpoints for your WordPress site, you can expose specific data and functionality to external applications, and build custom integrations, applications, and front-end experiences that are tailored to your specific needs.

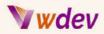

# **Debugging and Troubleshooting**

## **Overview of common PHP errors in WordPress**

As a WordPress developer using PHP, it's important to be familiar with common PHP errors that can occur when customising your site. Here's an overview of some of the most common PHP errors you may encounter and how to resolve them:

**Parse Errors**: A parse error occurs when PHP encounters a syntax error in your code, such as a missing semicolon or mismatched parentheses. These errors can prevent your code from executing and will be displayed in the browser with a message indicating the line number of the error.

**Fatal Errors**: A fatal error occurs when PHP encounters a problem that prevents it from continuing to execute the code, such as a call to an undefined function or a type mismatch. These errors can result in a white screen of death and will typically display a message indicating the type of error and the line number.

**Warning Errors**: A warning error occurs when PHP encounters an issue that may cause unexpected results, such as passing an argument of the wrong type to a function. These errors will not prevent the code from executing, but they can still cause issues.

**Notice Errors**: A notice error occurs when PHP encounters a condition that may indicate an error, such as accessing an undefined variable or an undefined index in an array. These errors are not as severe as fatal or warning errors and will not prevent the code from executing, but they can still indicate potential problems.

**Call to undefined function**: This error occurs when you try to call a function that has not been defined in your code. This could be due to a typo in the function name, or because the function is not included in your code.

**Call to the undefined method**: This error occurs when you try to call a method (i.e. a function that is part of a class) that has not been defined in the class.

**Undefined index**: This error occurs when you try to access an index in an array that does not exist.

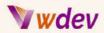

**Undefined variable**: This error occurs when you try to use a variable that has not been defined in your code.

By being aware of these common PHP errors and understanding how to resolve them, you can troubleshoot problems with your WordPress site more efficiently and effectively.

## Tips and tricks for debugging WordPress

Debugging is an essential part of developing and customising a WordPress site. Here are some tips and tricks to help you efficiently and effectively debug your WordPress site:

**Use the WordPress Debug Mode**: The WordPress debug mode provides detailed error messages and warnings that can help you identify the source of an issue. To enable the debug mode, you can add the following line of code to your wp-config.php file: define('WP\_DEBUG', true);

**Use the Debug Bar Plugin**: The Debug Bar plugin is a useful tool that adds a debug menu to the admin bar in WordPress. It displays information about your site, such as query counts, memory usage, and PHP errors.

**Use the Xdebug Extension**: Xdebug is a powerful PHP extension that provides detailed information about your code, including stack traces, variable dumps, and profiling information. You can use it to identify performance bottlenecks and resolve complex issues.

**Use the error\_log() Function**: The error\_log() function allows you to log errors and messages to a file on the server. You can use this function to log information about your code, such as the values of variables, and then use the log file to troubleshoot issues.

**Use the print\_r() and var\_dump() Functions**: The print\_r() and var\_dump() functions are two useful tools for debugging PHP code. They allow you to display information about variables, arrays, and objects in a human-readable format.

**Test Your Code Incrementally**: When debugging complex issues, it can be helpful to test your code incrementally. This means breaking down the code into smaller, more manageable chunks and testing each piece individually.

**Use the WP\_Query Class**: The WP\_Query class allows you to query the WordPress database and retrieve posts, pages, and other data. You can use it to debug issues with custom queries and troubleshoot problems with your site's data.

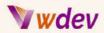

By following these tips and tricks, you can improve your ability to effectively debug your WordPress site and resolve issues more quickly and efficiently.

## **Troubleshooting common issues in WordPress**

Troubleshooting common issues in WordPress can be a challenging task, but it is an important part of customising and maintaining a WordPress site. Here are some tips and tricks to help you troubleshoot common issues in WordPress:

**Check the WordPress Codex:** The WordPress Codex is the official online manual for WordPress and is a great resource for troubleshooting common issues. It provides detailed information on a wide range of topics, including how to install WordPress, how to use its features, and how to resolve common issues.

**Search for Solutions Online**: There are many forums, blogs, and communities dedicated to WordPress where you can find solutions to common issues. A simple Google search can often lead you to the answer you're looking for.

**Disable Plugins and Themes**: If you are experiencing issues with your WordPress site, one of the first things you should try is disabling your plugins and themes. This can help you identify whether the issue is being caused by a conflict with a specific plugin or theme.

**Check Your Code**: If you have made custom changes to your WordPress site, it is important to check your code for errors. This includes checking for syntax errors, missing semicolons, and incorrect function calls.

**Check Your Permalinks**: If you are experiencing issues with your site's permalinks, such as 404 errors or broken links, it is important to check your permalink structure and ensure that it is correctly set up.

**Test Your Site on Different Browsers**: Sometimes, issues with your WordPress site may be caused by compatibility problems with different browsers. It is important to test your site on multiple browsers to ensure that it is working correctly.

**Backup Your Site**: Before making any major changes to your WordPress site, it is important to back up your site. This will allow you to easily revert to a previous version of your site if something goes wrong.

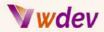

"An example code for Troubleshooting Common Issues in WordPress":

```
if (!function_exists('add_action')) {
    die('Access Denied');
}
if (is_admin()) {
    add_action('admin_notices', 'my_error_notice');
}
function my_error_notice() {
    $error = get_transient('my_error');
    if ($error) {
        echo '<div class="notice notice-error">';
        echo '<div class="notice notice-error">';
        echo '<div class="notice notice-error">';
        echo '<div class="notice notice-error">';
        echo '<div class="notice notice-error">';
        echo '<div class="notice notice-error">';
        echo '</div>';
        delete_transient('my_error');
    }
}
```

By following these tips and tricks, you can troubleshoot common issues in WordPress more efficiently and effectively. Additionally, having a solid understanding of the WordPress platform and its underlying code will also greatly help in resolving issues.

# Conclusion

## Recap of the key concepts covered in the book

The book "Advanced PHP for WordPress Customization" covers a range of key concepts for customising and developing the WordPress platform. Here is a recap of the key concepts covered in the book:

**Object-Oriented Programming (OOP) in PHP**: The book introduces the basics of OOP and covers how to implement OOP concepts in WordPress.

**WordPress Database**: The book provides an overview of the WordPress database, including the database structure and how to query the database using PHP.

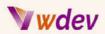

**WordPress Admin Area**: The book introduces the WordPress admin area, including how to customise its appearance and add custom functionality.

**WordPress Widgets**: The book covers the WordPress widget API, including how to develop custom widgets for your WordPress site.

**WordPress Shortcodes**: The book introduces the WordPress shortcode API and covers how to develop custom shortcodes for your WordPress site.

**WordPress REST API**: The book covers the WordPress REST API, including the different endpoints and how to develop custom endpoints for your WordPress site.

**Debugging and Troubleshooting:** The book provides tips and tricks for debugging WordPress, as well as how to troubleshoot common issues.

These key concepts are essential for anyone looking to take their WordPress customization skills to the next level. The book provides a comprehensive guide for advanced PHP developers looking to develop custom solutions for their WordPress sites.

## Final thoughts on advanced PHP for WordPress customization

In conclusion, "Advanced PHP for WordPress Customization" provides a comprehensive guide for PHP developers looking to take their WordPress customization skills to the next level. The book covers a range of key concepts and techniques, including Object-Oriented Programming (OOP), the WordPress database, the WordPress admin area, WordPress widgets, WordPress shortcodes, the WordPress REST API, debugging, and troubleshooting.

By the end of the book, developers will have a solid understanding of how to develop custom solutions for their WordPress sites using PHP. They will have learned how to query the WordPress database, customise the appearance of the WordPress dashboard, develop custom widgets, shortcodes, and REST API endpoints, and troubleshoot common issues.

Advanced PHP for WordPress customization is an excellent resource for anyone looking to expand their knowledge of the WordPress platform and develop custom solutions for their WordPress sites. The book provides practical, step-by-step guidance for advanced PHP developers, and the concepts covered can be applied to real-world projects.

In short, "Advanced PHP for WordPress Customization" is an essential guide for anyone looking to take their WordPress customization skills to the next level and create custom solutions for their WordPress sites.

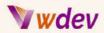

## **Recommendations for further learning and resources**

After finishing "Advanced PHP for WordPress Customization," there are several options for further learning and resources. Here are some recommendations:

<u>Official WordPress documentation</u> - WordPress has a vast library of documentation on its website that covers a range of topics related to customization and development. Developers can use this resource to deepen their understanding of specific topics covered in the book.

WordPress development blogs and forums - There are many blogs and forums dedicated to WordPress development. These resources provide valuable insights into real-world WordPress development and can help developers stay up-to-date on the latest trends and best practices. Below are few of them: Forums | WordPress.org Quora - A place to share knowledge and better understand the world WordPress Development Stack Exchange Join the WooCommerce Community Slack WordPress Explained - Help for Beginners | Facebook WordPress Hub - WordPress Help for Beginners | Facebook Advanced WordPress | Facebook WordPress (reddit.com)

WordPress development courses - There are many online courses available that cover WordPress development and customization. These courses are a great way to further develop one's skills and knowledge of the WordPress platform: Build a Full Website using WordPress (coursera.org) Create a Website Using Wordpress : Free Hosting & Sub-domain (coursera.org) Web Design for Everybody: Basics of Web Development & Coding | Coursera Wordpress for Beginners Course: Master Wordpress Quickly | Udemy Complete WordPress Developer Course 2023 - Plugins & Themes | Udemy Complete Wordpress Website Developer Course | Udemy Create Your Site – WordPress Tutorials for Beginners Free WordPress training: WordPress for beginners • Yoast

Participate in the WordPress community - WordPress has a large and active community of<br/>developers and users. Joining this community can provide access to a wealth of information,<br/>resources, and support for developers looking to further their understanding of the platform:<br/>WordPress Greek Community - Η Ελληνική κοινότητα του WordPress (wpgreece.org)<br/>WordCamp Central – WordCamp is a conference that focuses on everything WordPress.<br/>Get Involved – WordPress.org

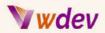

**Practice and experimentation** - The best way to deepen one's understanding of WordPress and PHP is through practice and experimentation. Developers can start by building their own WordPress sites, customising existing themes, or developing custom plugins and widgets.

In conclusion, there are many resources available for developers looking to further their knowledge and skills in advanced PHP for WordPress customization. By utilizing these resources and engaging with the WordPress community, developers can continue to grow their expertise and create custom solutions for their WordPress sites.

## References

## List of resources used in the book

The following is a list of resources that were used in the book "Advanced PHP for WordPress Customization":

<u>The WordPress Codex</u> - The official documentation of the WordPress platform, covering a wide range of topics related to customization and development.

<u>The WordPress API Reference</u> - Detailed information on the various APIs available in WordPress, including the database API, widget API, shortcode API, and REST API.

<u>The PHP manual</u> - The official manual for the PHP programming language, providing in-depth information on the syntax and functions of the language.

Various online tutorials and blog posts - A range of online tutorials and blog posts that provide practical examples and solutions for common WordPress development tasks. (10) Full PHP 8 Tutorial - Learn PHP The Right Way In 2023 - YouTube (10) PHP For Beginners | 3+ Hour Crash Course - YouTube (10) PHP Programming Language Tutorial - Full Course - YouTube (10) PHP greek, μαθήματα στα Ελληνικά 1 (Εγκατάσταση, Είσαγωγή) - YouTube (10) PHP Tutorial (& MySQL) #1 - Why Learn PHP? - YouTube

<u>Stack Overflow</u> - A popular question-and-answer platform for developers, where developers can find solutions to their programming problems and ask for help with specific issues.

<u>WordPress plugin and theme repositories</u> - The official WordPress plugin and theme repositories provide access to thousands of plugins and themes that can be used as examples for custom development work.

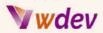

These resources were used to support the content and examples presented in the book, and are valuable resources for developers looking to deepen their understanding of advanced PHP for WordPress customization.

## Links to additional resources for learning PHP and WordPress

Here are some additional resources that can help you continue learning PHP and WordPress:

<u>Codecademy's Learn PHP</u> - An online course that covers the basics of the PHP language, including syntax, functions, and control structures.

<u>W3Schools PHP Tutorials</u> - A series of tutorials that cover a wide range of PHP topics, from the basics of the language to more advanced topics such as file manipulation and regular expressions.

<u>WordPress Developer Resource</u> - A collection of tutorials, reference materials, and tools specifically focused on WordPress development.

<u>Udemy Courses on WordPress and PHP</u> - Udemy offers a range of online courses covering various aspects of WordPress and PHP development, including beginner-friendly courses and more advanced topics.

<u>The WordPress Blog</u> - The official WordPress blog provides up-to-date information on new features and developments in the WordPress platform, as well as tips and tutorials on how to use WordPress more effectively.</u>

<u>The PHP Documentation Group</u> - The official PHP documentation site provides a comprehensive reference for the PHP language, including information on functions, syntax, and other core concepts.

<u>GitHub Repositories</u> - GitHub is a popular platform for open-source development, and there are many repositories containing WordPress plugins and themes that can be used as examples and resources for your own development work.

These resources can help you deepen your understanding of PHP and WordPress, and provide you with a wealth of information and examples to use as you continue to develop your skills.

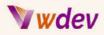

# Best Practices and Guidelines for Developing Custom PHP Code for WordPress

As a powerful content management system, WordPress provides a wide range of opportunities for customising and extending its functionality through the use of PHP. However, with the power to create custom PHP code also comes the responsibility to develop that code in a manner that is secure, efficient, and maintainable. In this chapter, we will cover some of the best practices and guidelines for developing custom PHP code for WordPress.

#### **Use the WordPress API**

One of the best ways to ensure that your custom PHP code is secure and maintainable is to make use of the WordPress API. This API provides a set of functions and actions that are specifically designed to work with WordPress and its underlying architecture. By using these API functions, you can minimise the risk of conflicts with other plugins or themes, and ensure that your code remains functional even as WordPress is updated.

#### Follow the WordPress Coding Standards

To help ensure that your custom PHP code is easy to understand and maintain, it is important to follow the WordPress Coding Standards. These standards provide guidelines for how to write clean, readable, and maintainable code. They cover areas such as naming conventions, indentation, and commenting, among others.

#### Use Object-Oriented Programming (OOP)

OOP is a programming paradigm that allows you to organise your code into classes and objects, making it easier to understand and maintain. By using OOP principles when developing custom PHP code for WordPress, you can ensure that your code is more organised, reusable, and scalable.

#### Validate and Sanitize Data

When working with data from external sources, such as user input or data from a database, it is important to validate and sanitise that data to ensure that it is safe and secure. The WordPress API provides several functions for validating and sanitising data, such as wp\_kses() and wp\_check\_invalid\_utf8(), which can help you ensure that your custom PHP code is secure.

#### **Use Secure Authentication and Authorization**

When developing custom PHP code for WordPress, it is important to ensure that user authentication and authorization are handled securely. The WordPress API provides several

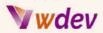

functions and actions for handling user authentication and authorization, such as wp\_login(), wp\_logout(), and wp\_set\_current\_user(), which can help you ensure that your custom PHP code is secure.

#### Test and Debug Your Code

To ensure that your custom PHP code is functional and free of bugs, it is important to test and debug your code before releasing it. The WordPress API provides several functions and actions for testing and debugging, such as wp\_debug\_mode(), debug\_log(), and wp\_debug\_display(), which can help you find and fix issues with your code.

#### Keep Your Code Up to Date

Finally, it is important to keep your custom PHP code up-to-date to ensure that it remains functional and secure. WordPress is frequently updated, and as new versions are released, it is important to ensure that your custom PHP code remains compatible and secure.

By following these best practices and guidelines for developing custom PHP code for WordPress, you can ensure that your customizations are secure, efficient, and maintainable. With a little planning and attention to detail, you can take full advantage of the power of WordPress to build custom solutions that meet the unique needs of your website or application.

## **3** Case Studies

"Here are examples of advanced PHP customization for WordPress":

Case Study-1: Customising a Product Listing Page

A large e-commerce website that uses WordPress as its platform wanted to customise the product listing page to display additional information such as product ratings and reviews, related products, and a comparison tool. The website owners wanted to display this information in an eye-catching and interactive way to improve user engagement and increase sales.

To achieve this, the website's development team used advanced PHP techniques such as object-oriented programming (OOP) and custom post types. They created a custom post type for products, allowing them to add additional fields for product ratings and reviews. The team then used OOP to create a custom class for the product listing page, which allowed them to display the additional information in a dynamic and interactive way.

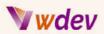

The team also created a custom template for the product listing page, using WordPress actions and filters to customise the appearance and functionality of the page. They added custom widgets to display related products and a comparison tool, using the WordPress widget API. The team also added custom shortcodes to allow website owners to easily add product listings to any page or post, using the WordPress shortcode API.

The result of the customizations was a product listing page that was visually appealing, interactive, and easy to use. The additional information and interactive elements increased user engagement and helped the website to achieve a higher conversion rate.

This case study demonstrates how advanced PHP customization can be used to improve the functionality and user experience of a WordPress website. By using techniques such as OOP, custom post types, custom templates, and the WordPress API, developers can create dynamic and interactive pages that engage users and drive business results.

#### Case Study-2: A custom e-commerce plugin for WordPress:

A clothing retailer with a large online store wanted to create a custom e-commerce solution for their WordPress site that would integrate with their existing inventory and ordering systems. To do this, they hired a team of PHP developers to create a custom plugin that would handle all aspects of the e-commerce process, from product display and ordering to payment processing and shipping.

The plugin was built using advanced PHP techniques, including object-oriented programming, the WordPress REST API, and custom database tables. The result was a fully-featured e-commerce solution that was tailored to the specific needs of the retailer and provided a seamless shopping experience for their customers.

Some of the key features of the custom plugin included:

- Custom product display pages, featuring detailed product information and high-quality images.

- A shopping cart system that allowed customers to easily add and remove items, and view their order total in real-time

- Secure payment processing, using industry-standard SSL encryption to protect customers' sensitive information

- Integration with the retailer's existing inventory and ordering systems, so that stock levels and order status were always up-to-date

This custom e-commerce plugin is a great example of the power and flexibility of advanced PHP customization for WordPress. By leveraging the core features of WordPress and

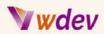

customising it to meet their specific needs, the retailer was able to create a solution that provided a seamless, efficient, and secure shopping experience for their customers.

### Case Study-3: Custom Post Type and Taxonomy for a Recipe Website

A recipe website wants to create a custom post type to store its recipes and a custom taxonomy to categorise the recipes. To achieve this, the website developers write custom code to create the custom post type and custom taxonomy.

The custom post type, called "Recipe," is used to store information about each recipe such as its name, ingredients, and instructions. The custom taxonomy, called "Cuisine," is used to categorise the recipes into different cuisines such as Italian, Indian, Mexican, and so on.

The custom post type and custom taxonomy are created using the WordPress register\_post\_type() and register\_taxonomy() functions, respectively. The developers also use template tags to display the recipes on the website and use custom queries to display the recipes by cuisine.

As a result, the recipe website has a more organised and user-friendly way of storing and displaying its recipes, making it easier for users to find the recipes they are looking for. This customization also helps the website to stand out from other recipe websites that may not have this level of organisation and functionality.

This case study shows how advanced PHP customization can be used to add custom functionality to a WordPress website, making it more user-friendly and improving its overall user experience.

## More Code examples

"Here are some additional code examples that could be useful on advanced PHP customization for WordPress":

#### 1. Custom Post Types:

Creating custom post types can allow you to organise your content in a more structured way, making it easier for users to find what they are looking for. Here is an example of how to create a custom post type in WordPress using PHP:

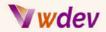

```
function create_custom_post_type() {
  register_post_type( 'books',
    array(
        'labels' => array(
            'name' => __( 'Books' ),
            'singular_name' => __( 'Book' )
        ),
        'public' => true,
        'has_archive' => true,
        )
    );
}
add_action( 'init', 'create_custom_post_type' );
```

#### 2. Custom Fields:

Custom fields allow you to add additional information to your posts and pages in WordPress. Here is an example of how to create a custom field using PHP:

```
function create_custom_field() {
  add_meta_box( 'custom_field_id', 'Custom Field',
'custom_field_callback', 'post' );
}
add_action( 'add_meta_boxes', 'create_custom_field' );
function custom_field_callback( $post ) {
  $value = get_post_meta( $post->ID, '_custom_field', true );
  echo '<label for="custom_field">Custom Field:</label>';
  echo '<input type="text" id="custom_field" name="custom_field"</pre>
value="' . esc_attr( $value ) . '" size="25" />';
}
function save_custom_field( $post_id ) {
  if ( array_key_exists( 'custom_field', $_POST ) ) {
    update_post_meta(
      $post_id,
      '_custom_field',
      sanitize_text_field( $_POST['custom_field'] )
   );
  }
}
add_action( 'save_post', 'save_custom_field' );
```

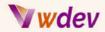

#### 3. Custom Taxonomies:

Custom taxonomies can help you categorise your content in a more flexible way. Here is an example of how to create a custom taxonomy in WordPress using PHP:

```
function create_custom_taxonomy() {
  register_taxonomy( 'genre', 'books',
    array(
        'labels' => array(
        'name' => __( 'Genres' ),
        'singular_name' => __( 'Genre' )
        ),
        'public' => true,
        'hierarchical' => true,
        )
    );
}
add_action( 'init', 'create_custom_taxonomy' );
```

#### 4. Custom Login and Registration Forms:

Creating custom login and registration forms in WordPress can provide a more streamlined and user-friendly experience for your site visitors. Here is an example of how to create a custom registration form in WordPress using PHP:

```
function custom_registration_form() {
    $username = ( ! empty( $_POST['username'] ) ) ?
sanitize_text_field( $_POST['username'] ) : '';
```

#### 5. Adding custom meta boxes to a post or page edit screen:

```
function custom_meta_boxes() {
    add_meta_box(
        'custom_meta_box',
    ___( 'Custom Meta Box', 'textdomain' ),
        'display_custom_meta_box',
        'post',
        'normal',
        'default'
);
```

## **v w**dev

```
}
add_action( 'add_meta_boxes', 'custom_meta_box' );
function display_custom_meta_box( $post ) {
    $value = get_post_meta( $post->ID, '_custom_meta_key', true );
    echo '<label for="custom_meta_field">';
    _e( 'Custom Meta Field', 'textdomain' );
    echo '</label> ';
    echo '<input type="text" id="custom_meta_field"</pre>
name="custom_meta_field" value="' . esc_attr( $value ) . '"
size="25" />';
}
function save_custom_meta_box( $post_id ) {
    if ( defined( 'DOING_AUTOSAVE' ) && DOING_AUTOSAVE ) {
        return;
    }
    if ( ! current_user_can( 'edit_post', $post_id ) ) {
        return;
    }
    if ( isset( $_POST['custom_meta_field'] ) ) {
        update_post_meta( $post_id, '_custom_meta_key',
sanitize_text_field( $_POST['custom_meta_field'] ) );
    }
}
add_action( 'save_post', 'save_custom_meta_box' );
```

#### 6. Customising the WordPress Login page:

You can add custom styles to the login page, customise the logo, add custom fields, and even redirect users to different pages based on their user roles.

```
// Customise the logo on the login page
function my_custom_login_logo() {
    echo '<style type="text/css">
        #login h1 a {
            background-image:
    url('.get_stylesheet_directory_uri().'/images/custom-logo.png);
            height:100px;
            width:100px;
            background-size: contain;
        }
        </style>';
```

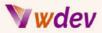

```
}
add_action('login_head', 'my_custom_login_logo');
```

#### 7. Customising the WordPress Dashboard:

You can remove unwanted dashboard widgets, add custom ones, and even change the order of the widgets.

```
// Remove Welcome Panel from the dashboard
remove_action('welcome_panel', 'wp_welcome_panel');
// Add a custom dashboard widget
function my_custom_dashboard_widget() {
    echo '<h2>Custom Dashboard Widget</h2>';
    echo 'This is a custom dashboard widget.';
}
function add_my_custom_dashboard_widget() {
    wp_add_dashboard_widget('custom_dashboard_widget', 'Custom
Dashboard Widget', 'my_custom_dashboard_widget');
}
add_action('wp_dashboard_setup',
'add_my_custom_dashboard_widget');
```

#### 8. Customising the WordPress Editor:

You can add custom buttons to the editor, change the styles of the editor, and even add custom meta boxes to the editor.

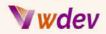

# Here are some final recommendations I can provide for advancing your knowledge in PHP programming language.:

- Practice, practice, practice the more you write and work with PHP, the better you'll become at it.
- Read books, tutorials and articles about PHP and its related technologies. There are a lot of great resources available for free on the internet.
- Participate in online forums and discussion boards related to PHP programming. Engage in conversations, ask questions and learn from experienced developers.
- Attend workshops and conferences to stay up to date with the latest developments in PHP and its related technologies.
- Contribute to open-source projects, which can be a great way to gain practical experience and learn from other developers.
- ➤ Take online courses or enrol in a formal PHP programming course. This will provide a structured learning experience and ensure you cover all the important concepts.
- Work on real-world projects, whether they are your own personal projects or projects for clients. This will give you practical experience and help you put your skills into action.
- Finally, never stop learning and experimenting with new technologies. The world of PHP programming is constantly evolving, so it's important to stay up to date with the latest developments.

# GOOD LUCK!